### **CAYUSE SPONSORED PROJECT RESEARCH ADMINISTRATION SYSTEM**

## **(For users with VinUni email/account)**

*Contact [vpo@vinuni.edu.vn](mailto:vpo@vinuni.edu.vn) with any questions. Additional VinUni user documentation to start proposals is under development. For helpful user guides from Cayuse, you can also visit the [Cayuse Support Center.](https://support.cayuse.com/hc/en-us/categories/360001581913-Sponsored-Projects-4-0)*

# Table of Contents

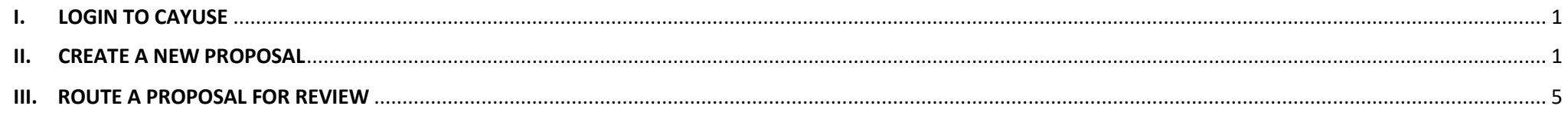

## <span id="page-0-0"></span>**I. LOGIN TO CAYUSE**

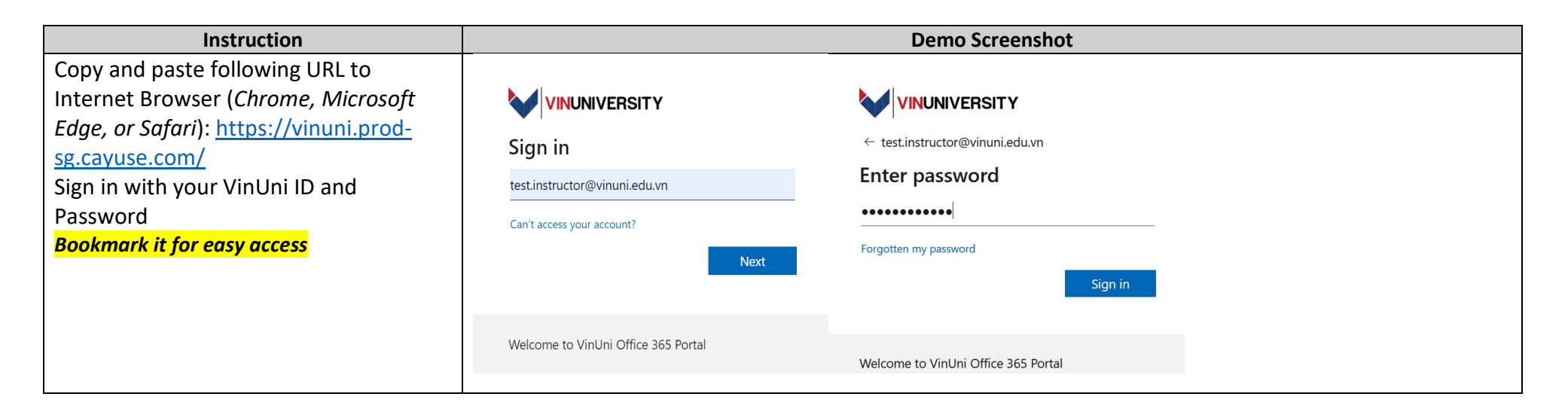

#### <span id="page-0-1"></span>**II. CREATE A NEW PROPOSAL**

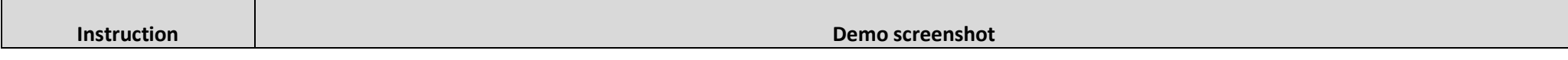

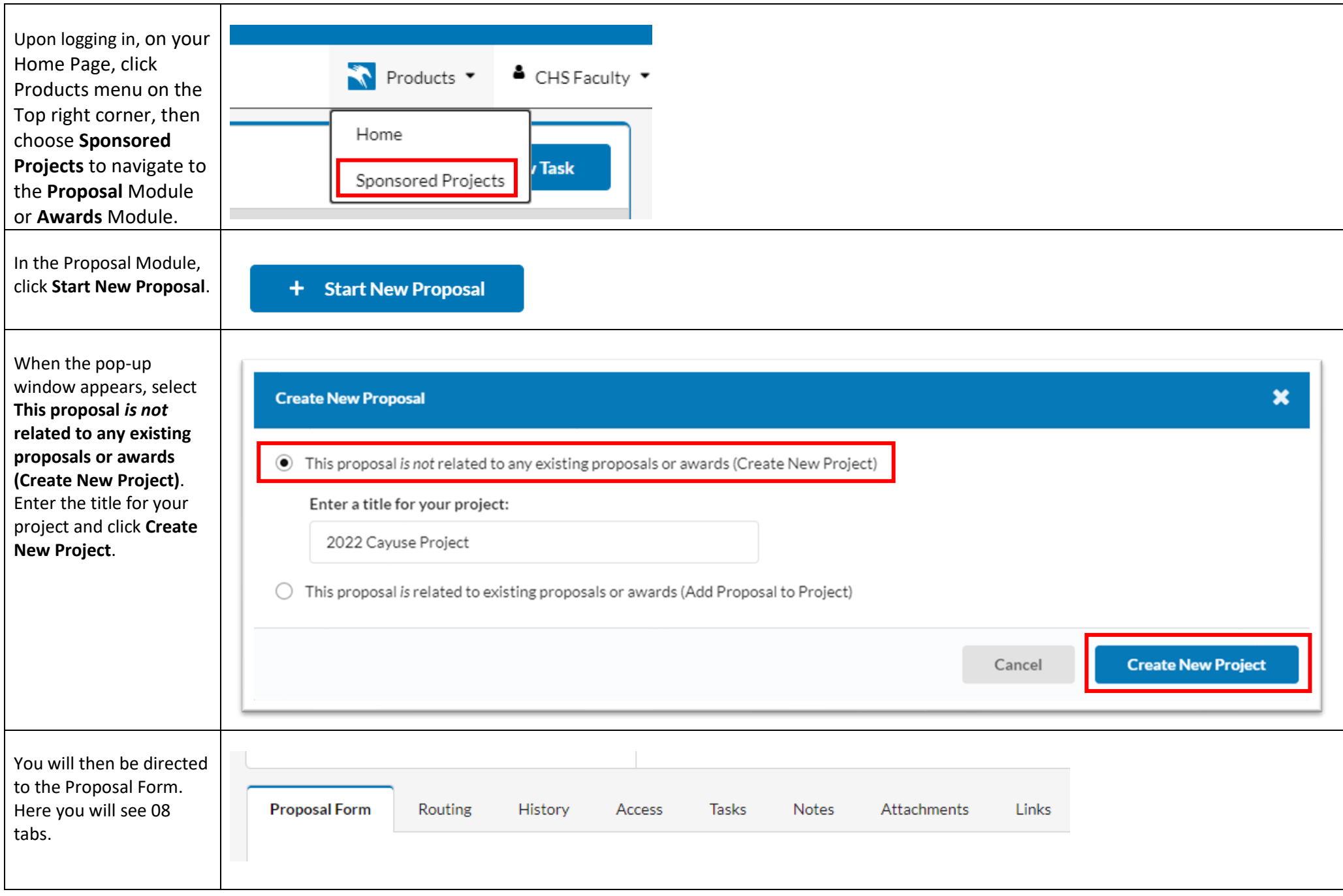

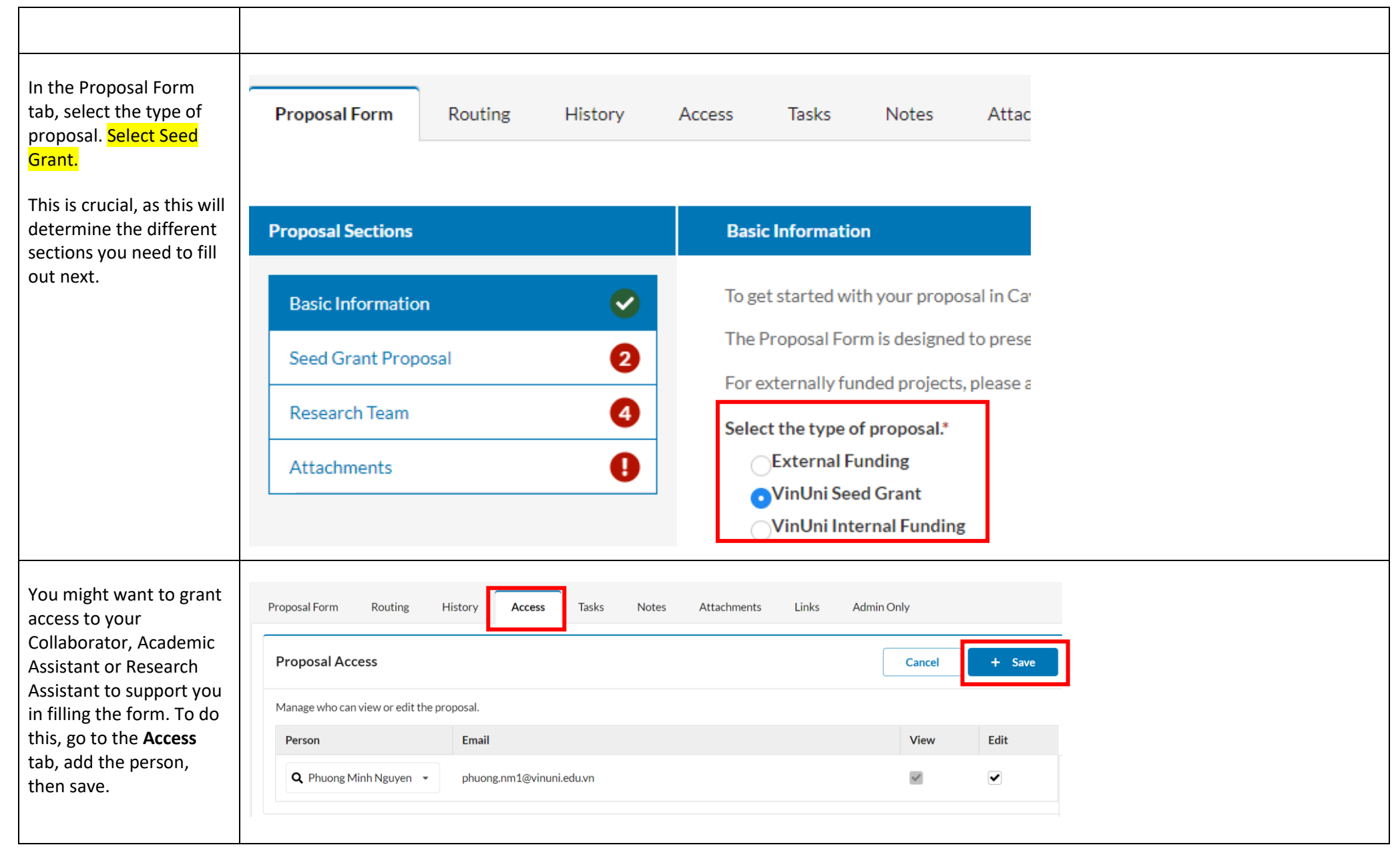

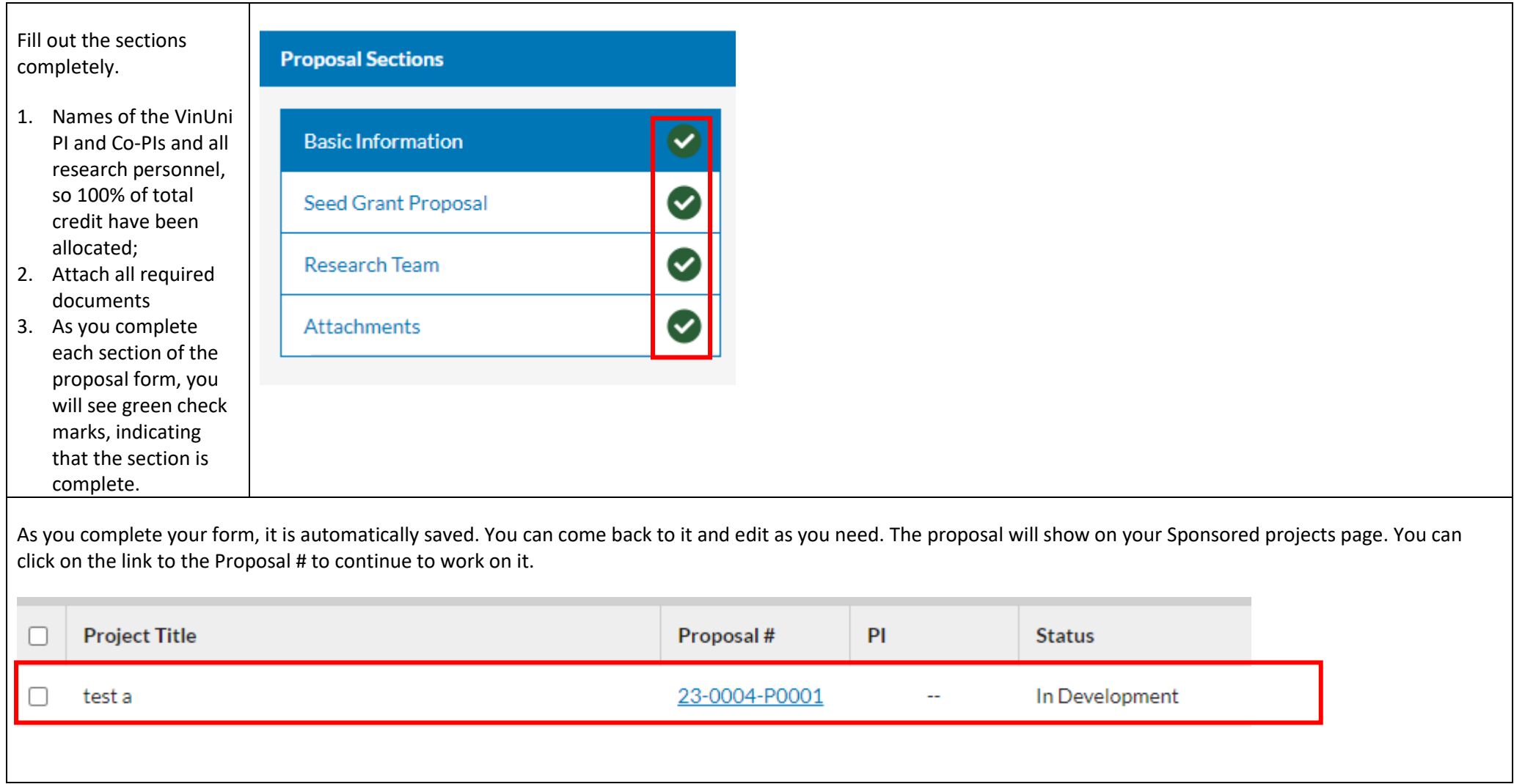

#### <span id="page-4-0"></span>**III. ROUTE A PROPOSAL FOR REVIEW**

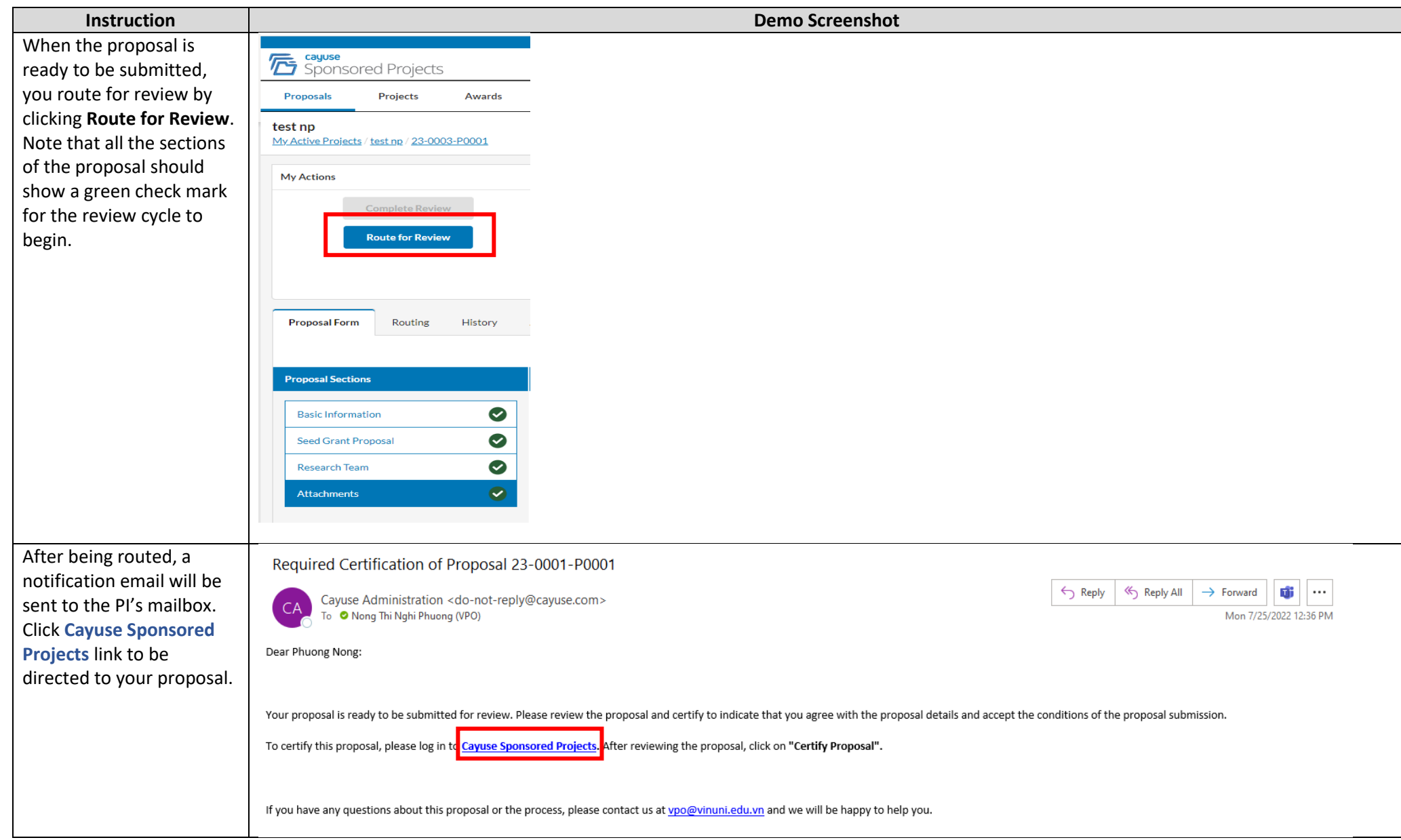

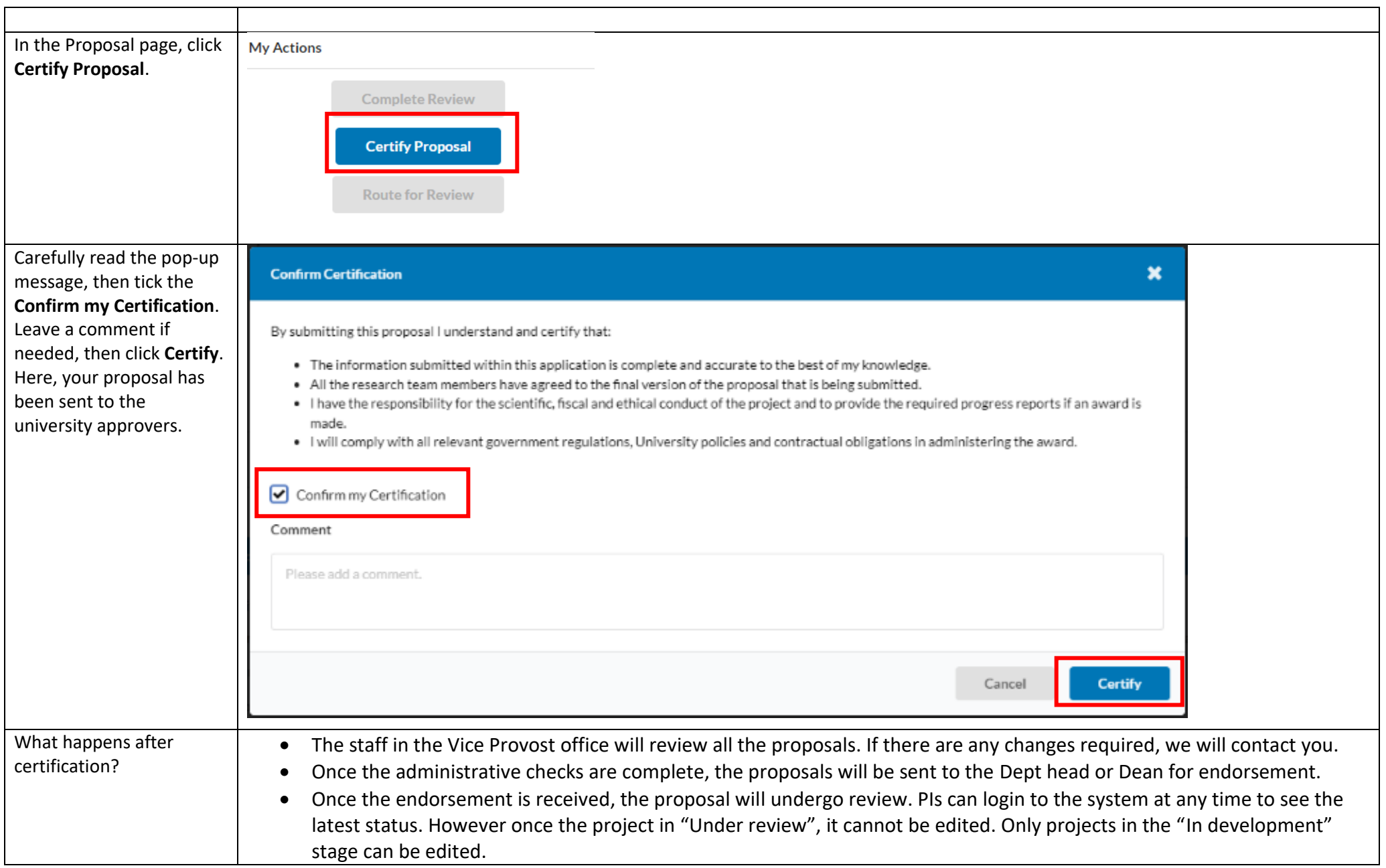